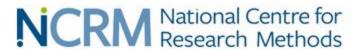

#### Introduction to AZTool software

Professor David Martin

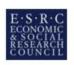

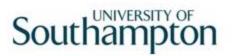

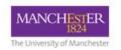

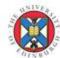

#### AZTool: What is it for?

- Aggregation of building block polygons into a tract polygons to best meet design criteria
- Iterative recombination of building blocks from many random starting points to produce a "best" solution, given a specified number of iterations
- One of a range of software implementations for automated zone design that have included Sage, ZDES, ZD2k, AZM

# AZTool history

- Developed by David Martin, Samantha Cockings and Andrew Harfoot at the University of Southampton
- Originally based on Openshaw's (1977) Automated Zoning Procedure (AZP)
- Some of the functionality previously available as a Visual Basic 6 program called AZM
- Programmed in .NET environment should run on any modern Windows PC, freely downloadable

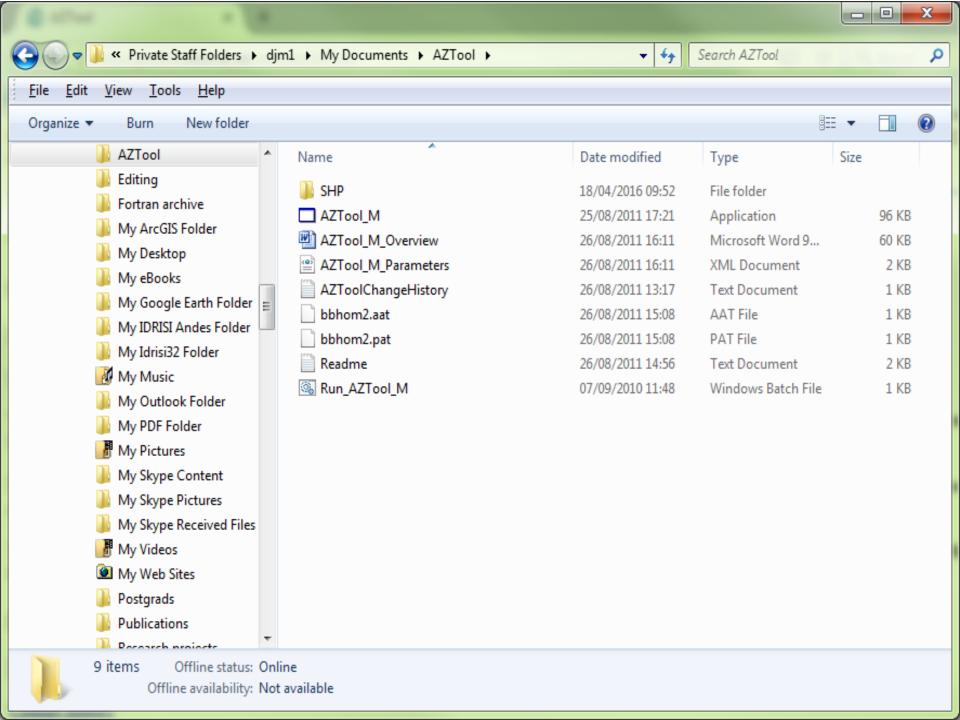

# Input files (1)

- A set of building blocks and associated data. These are specified as .aat and .pat files
  - The arc attributes describe which building blocks are contiguous
  - No coordinates are needed, but the contiguity information and attributes of each polygon relevant to the design criteria are required

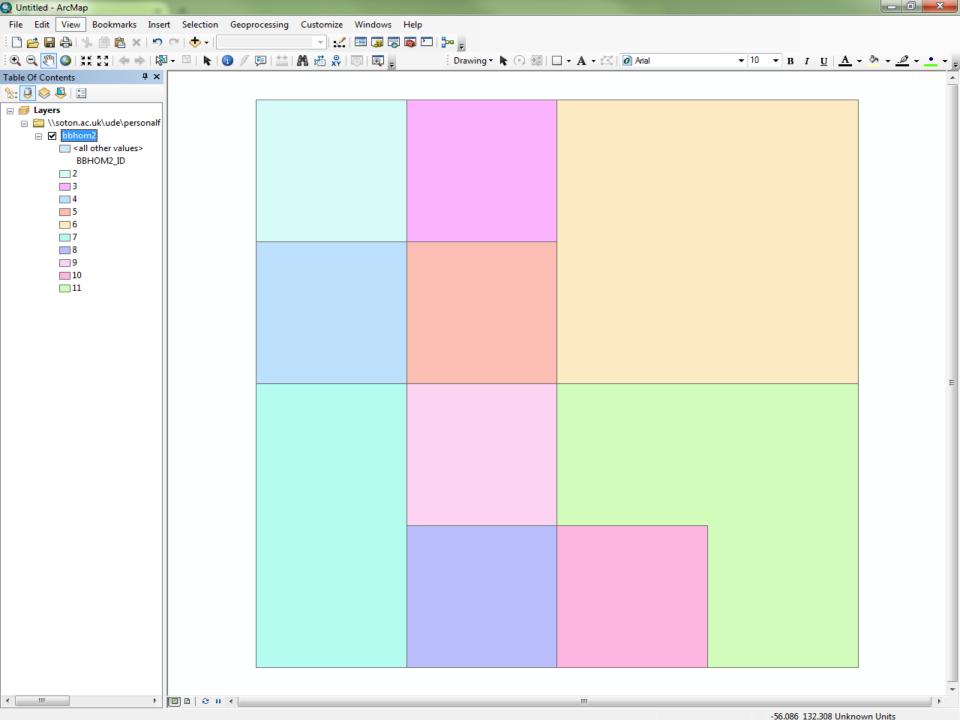

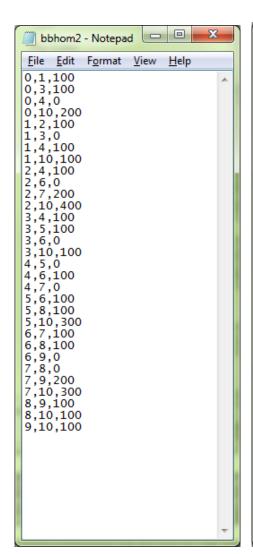

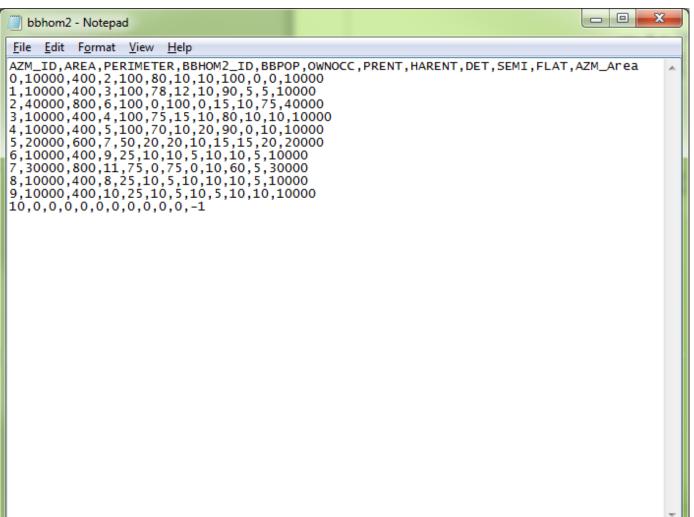

# Input files (2)

- Attributes for each building block might include:
  - Population (to be used as a target and/or min/max thresholds)
  - Region (e.g. a larger area within which zones are to be constrained)
  - Homogeneity variables (e.g. tenure or accommodation type, for designing zones which are as internally homogenous as possible)

### **AZTImporter**

 If needed, the AZTImporter program will generate .aat and .pat files from the widely-used ESRI Shapefile GIS format

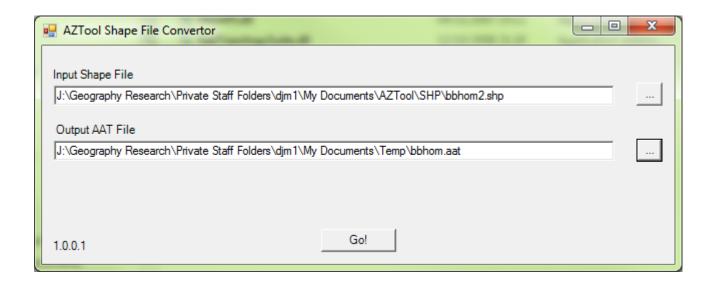

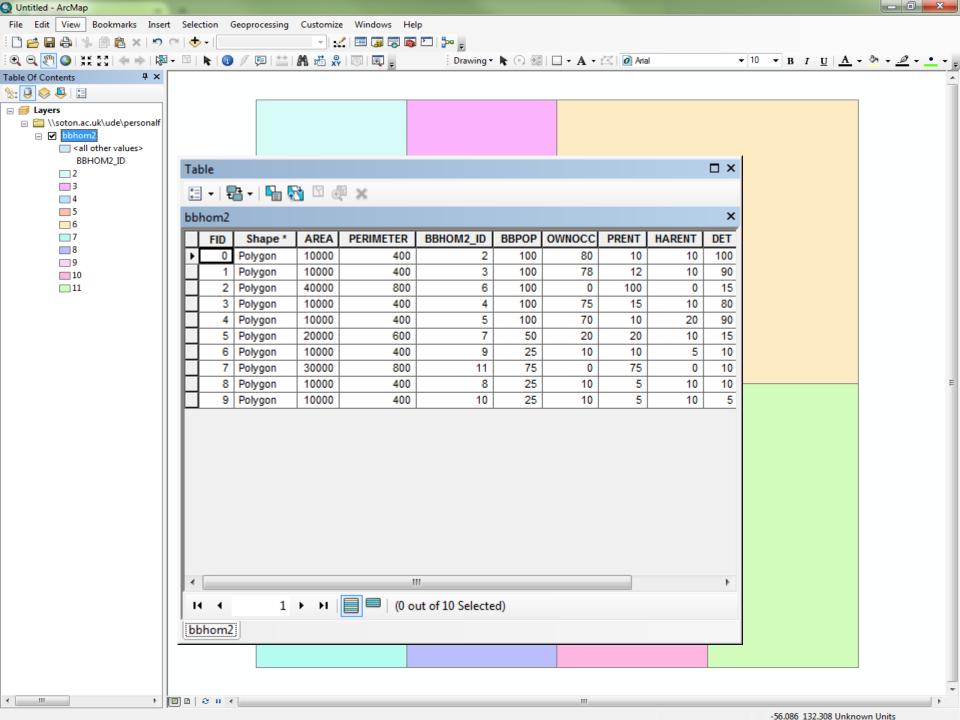

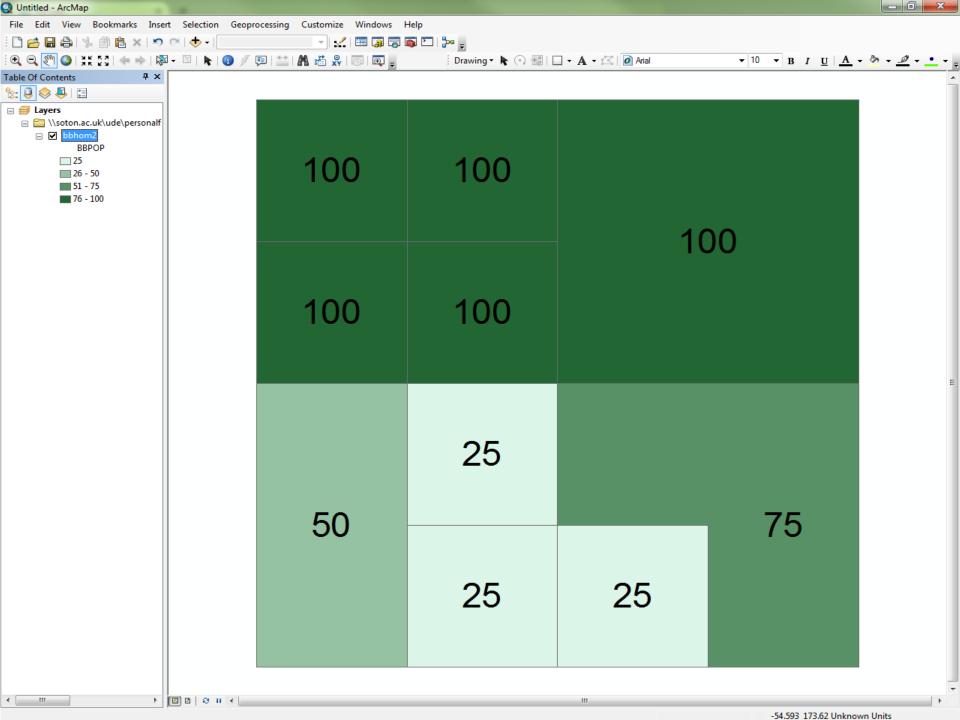

#### Parameter file

- An XML file containing the program run parameters. This can be edited, saved and re-used.
- Contains all necessary program control parameters for setup, specification and output
- For use in batch mode using a Windows Batch File

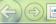

```
<?xml version="1.0" encoding="UTF-8"?>
<ProgramOptions xmlns:xsd="http://www.w3.org/2001/XMLSchema" xmlns:xsi="http://www.w3.org/2001/XMLSchema-instance">
   <InputPATFile>C:\AZT_Demo\bbhom2.pat</InputPATFile>
   <InputAATFile>C:\AZT Demo\bbhom2.aat</inputAATFile>
   <Header>true</Header>
   <IDIndex>1</IDIndex>
   <RegionIndex>0</RegionIndex>
   <RegionToUse>ALL</RegionToUse>
   <RespectRegions>false</RespectRegions>
 - <TargThreshVars>
     - <TargetThresholdVar>
          <Name>Population</Name>
          <FileIndex>5</FileIndex>
          <TargetSet>true</TargetSet>
          <Target>300</Target>
          <Tolerance>1000000</Tolerance>
          <Weight>100</Weight>
          <MinThreshSet>true</MinThreshSet>
          <MinThresh>100</MinThresh>
          <MaxThreshSet>true</MaxThreshSet>
          <MaxThresh>625</MaxThresh>
       </TargetThresholdVar>
   </TargThreshVars>
   <IACStartIndex>6</IACStartIndex>
   <IACSet>true</IACSet>
   <IACWeight>100</IACWeight>
 - <IACvarGroups>
     - <IACvarGroup>
          <Name>Tenure</Name>
          <Weight>100</Weight>
          <CategoryCount>3</CategoryCount>
       </IACvarGroup>
     <IACvarGroup>
          <Name>AccomType</Name>
          <Weight>100</Weight>
          <CategoryCount>3</CategoryCount>
       </IACvarGroup>
   </IACvarGroups>
   <AreaIndex>12</AreaIndex>
   <P2ASet>true</P2ASet>
   <P2AWeight>100</P2AWeight>
   <MinBdyLenSet>false</MinBdyLenSet>
   <MinBdyLenPerc>10</MinBdyLenPerc>
   <IgnoreBishopsContiq>true</IgnoreBishopsContiq>
   <AllowDonuts>false</AllowDonuts>
   <IRATargetBasedTractCount>true</IRATargetBasedTractCount>
   <TestSpreadsheetRegd>false</TestSpreadsheetRegd>
   <ReportStatistics>false</ReportStatistics>
   <NumberSwapIterations>5</NumberSwapIterations>
   <NumberRuns>20</NumberRuns>
   <UseLogDomainScores>false</UseLogDomainScores>
   <IgnoreTractsWithUnbreachedBB>false</IgnoreTractsWithUnbreachedBB>
   <RandomSeed>0</RandomSeed>
</ProgramOptions>
```

```
    <TargThreshVars>

    <TargetThresholdVar>

        <Name>Population</Name>
        <FileIndex>5</FileIndex>
        <TargetSet>true</TargetSet>
        <Target>300</Target>
        <Tolerance>1000000</Tolerance>
        <Weight>100</Weight>
        <MinThreshSet>true</MinThreshSet>
        <MinThresh>100</MinThresh>
        <MaxThreshSet>true</MaxThreshSet>
        <MaxThresh>625</MaxThresh>
     </TargetThresholdVar>
 </TargThreshVars>
```

# A program run

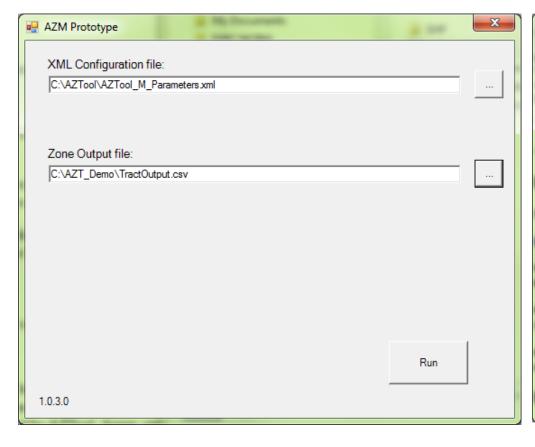

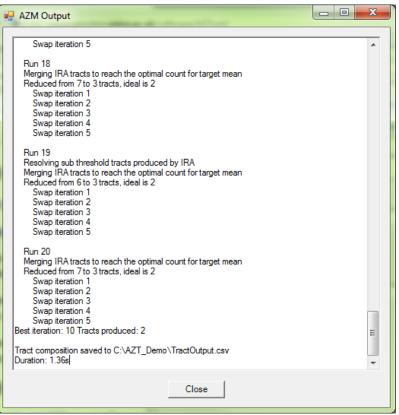

# Output files

- A .txt format log file, reporting progress of the program run and identifying any problems, e.g. with the input data
- A .csv format results file, showing the output tract to which each building blocks has been assigned
- Zoning results can be re-imported to GIS and used to dissolve boundaries between building blocks

Output files

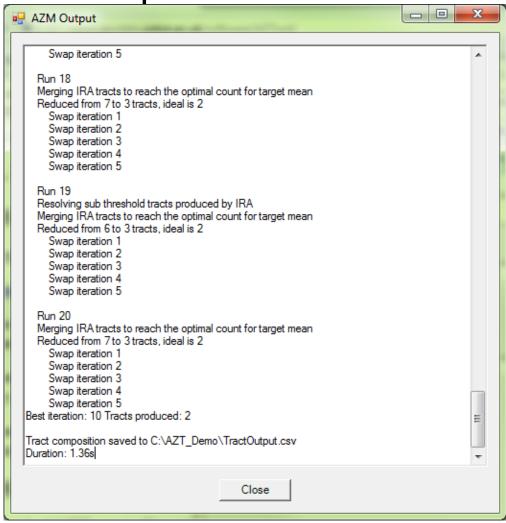

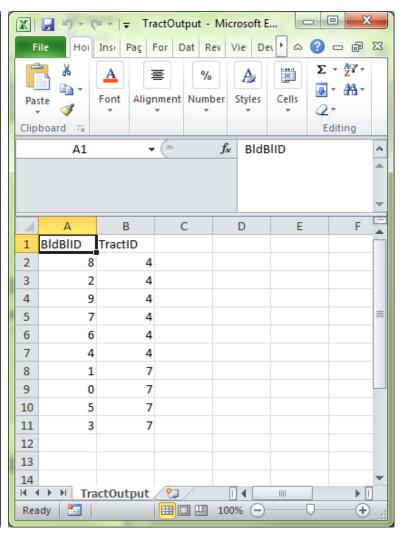

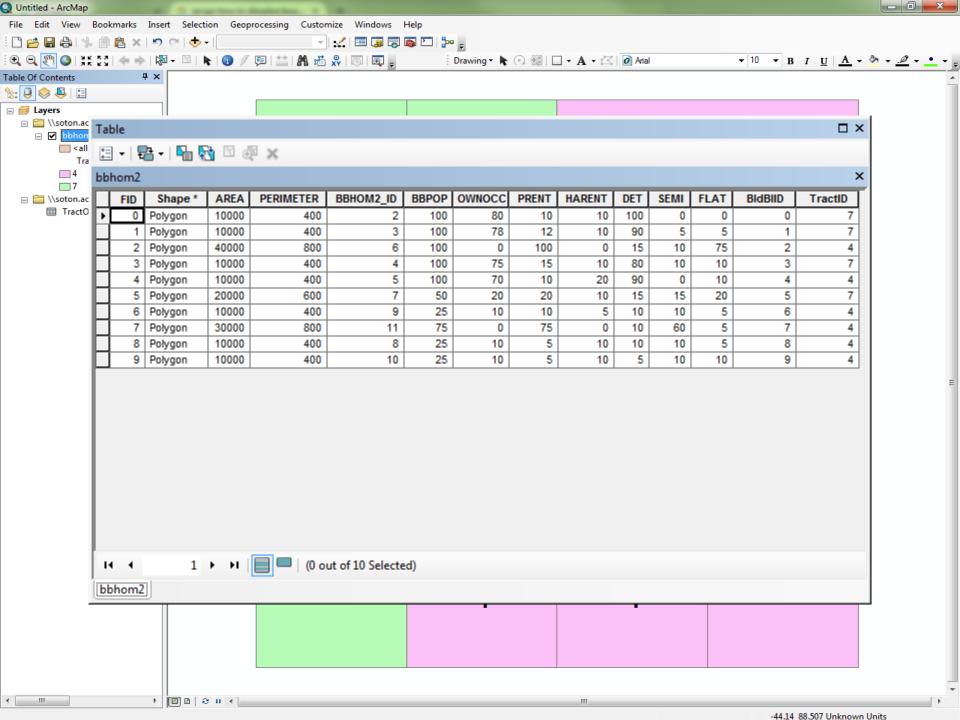

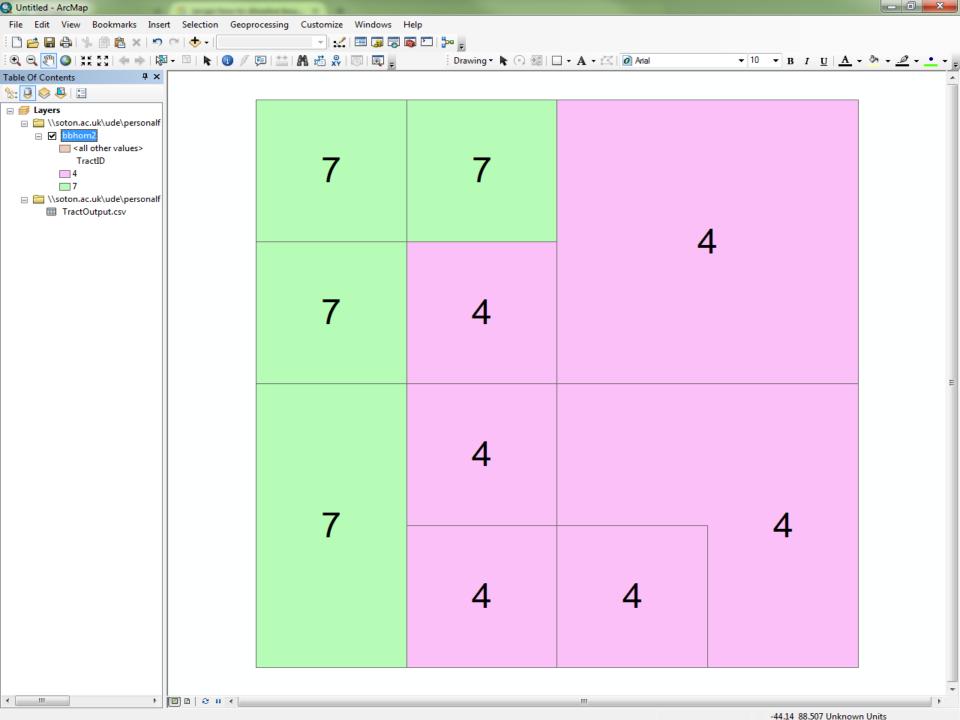

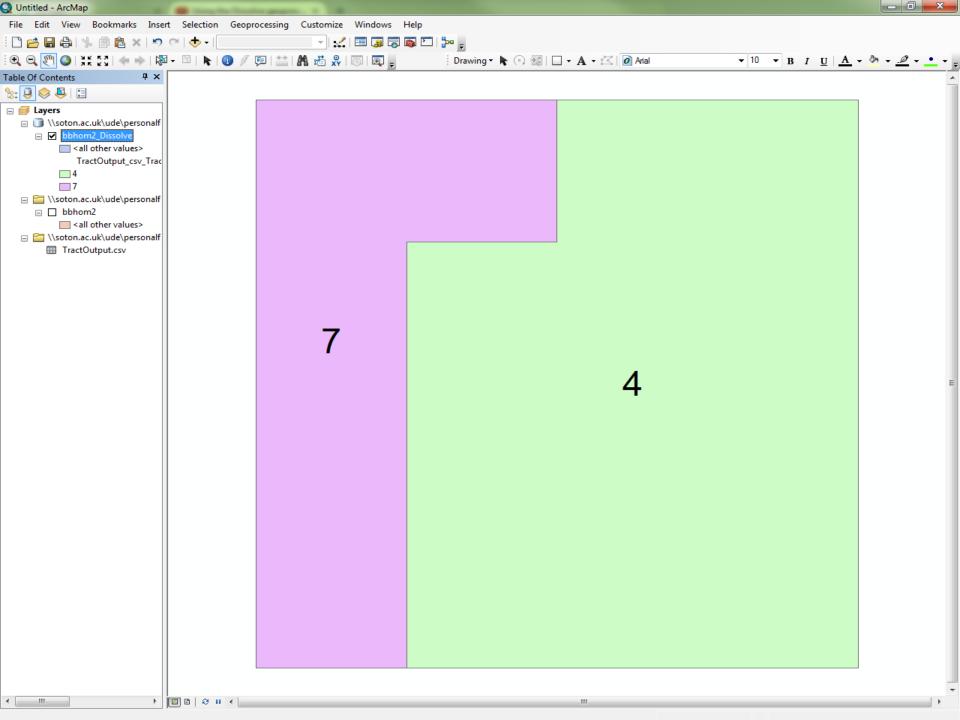

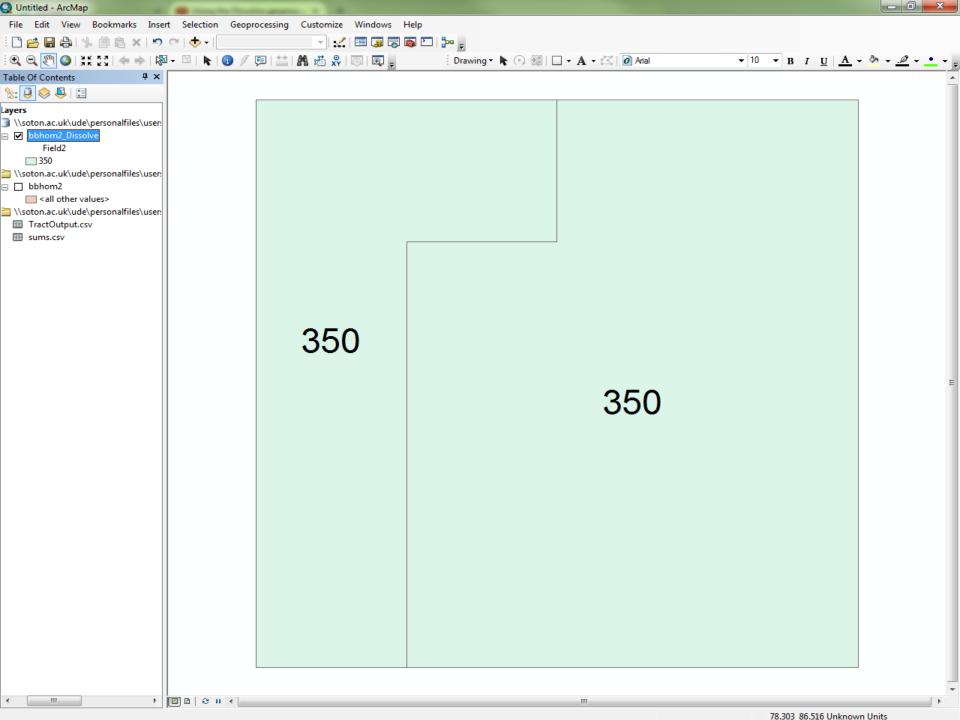

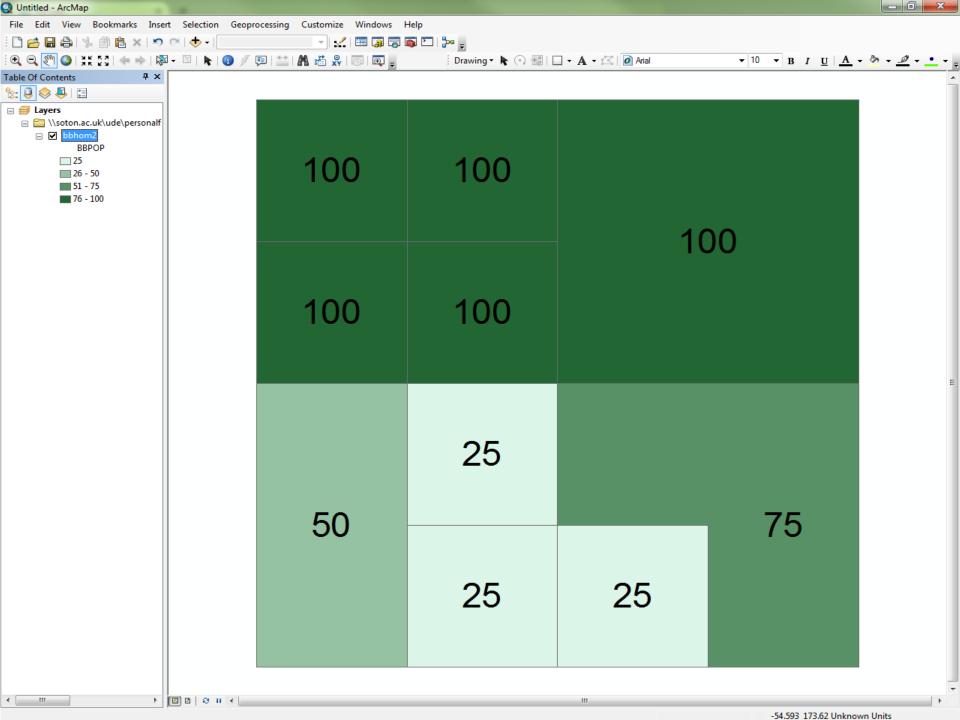

## AZTool design constraints

- Constraint within higher level regions
- Population targets and thresholds
- Shape compactness
- Intra-area correlation measures
- New accessibility/network connectivity measures (April 2016)

## Summary

- AZTool free Windows software application which aggregates a set of building block polygons into output tracts to best meet a set of zone design criteria
- Input arc and polygon attributes
- Run controlled by an XML parameter file
- Output log files and tract composition files
- Data usually sourced from and imported back into GIS

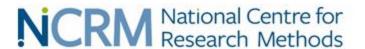

# For more information please visit www.ncrm.ac.uk